## **Zangle Handbook**

## **ParentConnection**

Version 3.2 August 10, 2011

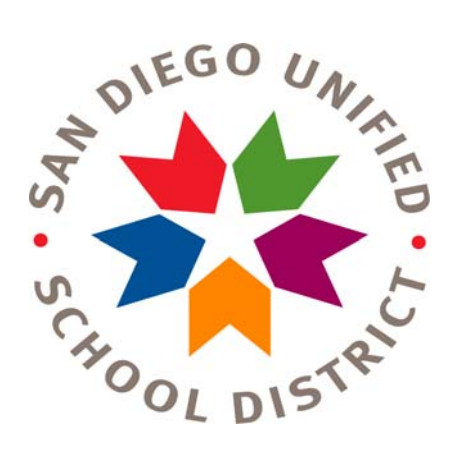

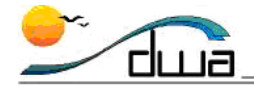

DISTRICT WIDE APPLICATIONS<br>HTTP://www.sandl.net/dwa

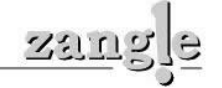

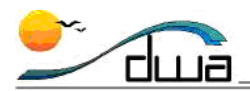

## **Contents**

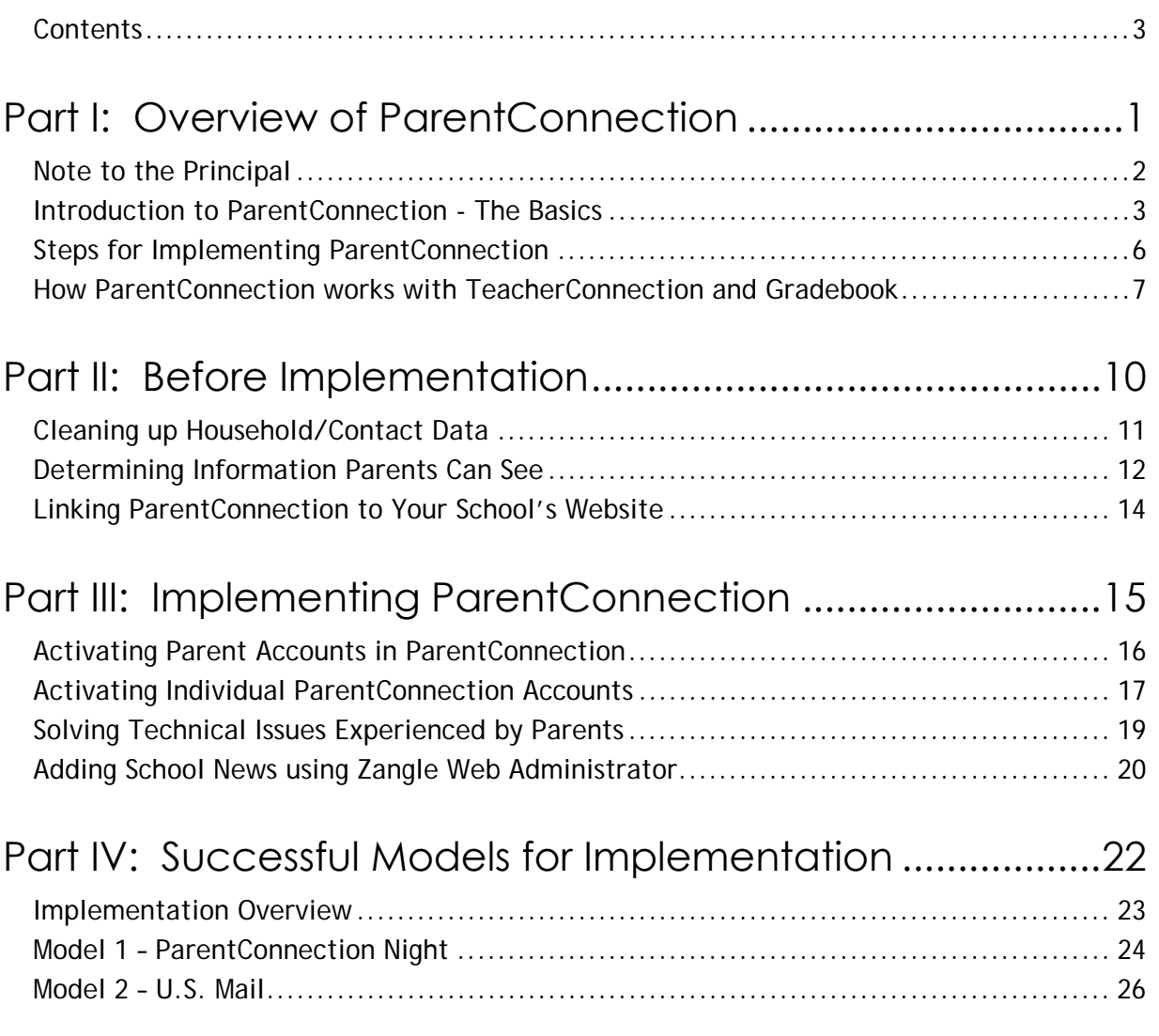

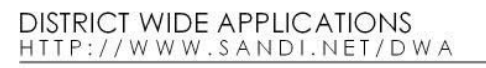

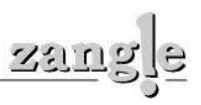

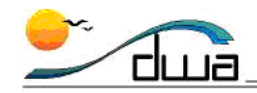

## **Part I: Overview of ParentConnection**

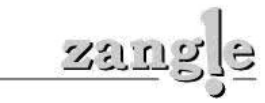

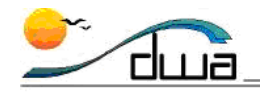

## Note to the Principal

Site Principal,

ParentConnection is a very useful tool that can improve communication between your school and your parent community. This handbook was created to help provide your site with important information regarding the application and the steps necessary to provide a successful implementation. This handbook is organized into four important sections:

- Overview of ParentConnection
- ParentConnection Setup What to do Before Implementation
- Implementing ParentConnection
- Successful Models for Implementation

Please address the following questions before distributing ParentConnection information to parents:

- How does ParentConnection work and what type of information does it display? See **How ParentConnection works** with TeacherConnection and Gradebook **- p. 7**
- What does my site have to do before we can turn on the application? Follow the steps in **Section II Before Implementation – p. 11**
- What guidelines must I follow when developing a plan to distribute accounts to parents? See **Implementing ParentConnection – p. 16**
- What are some methods that other schools have used to successfully launch ParentConnection? See **Successful Models of Implementation - p. 23**

One important feature of ParentConnection is the ability to provide parents with **class assignment information**. This information comes directly from what teachers enter into **Zangle Gradebook**. District schools that have implemented ParentConnection have reported that when some teachers create and score assignment information in Gradebook, and others do not, parents notice this and contact the school about the discrepancy. Please keep this in mind as you work to implement ParentConnection at your school.

Communication between schools and parents enhances student achievement in the classroom. ParentConnection provides another means by which parents can connect with their student's education. Please feel free to contact us with any questions you may have regarding the ParentConnection application.

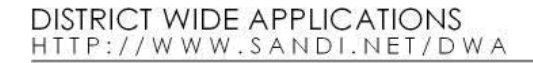

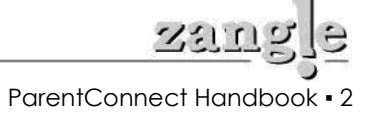

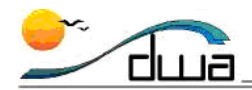

## Introduction to ParentConnection - The Basics

#### **What is ParentConnection?**

ParentConnection is a web-based application that allows parents to access read-only information about their students. The only information a parent can edit is their password and email address.

#### **What student information is accessible to parents?**

Your school has the ability to make the following types of information available to parents:

- a. Activities Information
- b. Attendance Detail Information
- c. Attendance Summary Information
- d. Behavior Information
- e. Cafeteria Information
- f. Class Assignment Information\*
- g. Contacts Information
- h. Course Requests
- i. GPA Information
- j. Graduation Requirements
- k. Health Information
- l. Report Card Marks/Progress Report Marks
- m. Report Card Notes
- n. Schedule Information
- o. School/Classroom News\*
- p. Standards Information
- q. Student Demographic Information
- r. Testing Information
- s. Transcript Information

#### \* = *only if site uses these features found in TeacherConnection/Web Administration/Gradebook*

**Note:** Within Zangle Web Administration, you'll have the ability to make any of the above available, or none of it, at your school's discretion. The information is accessible immediately. For example, a parent would be able to check their students' attendance information as soon as it is entered by the teacher.

#### **Who can have access to student data in ParentConnection?**

Any person who is on the enrollment form can request a ParentConnection account. ParentConnection allows multiple siblings to share a common contact. Using this technique, you can create one account for a parent that will allow them to access information about all of their students at multiple school sites.

#### **How does a Parent receive an account?**

The school site is responsible for developing a process to distribute accounts. The school **must verify** that the person has permission to access student data before activating an account. The account information must be handed to the person or mailed home to the address on the enrollment form. *The site cannot hand the information to the student for them to take home.* **Please see p.23 for more information about creating a system for distributing accounts to parents.**

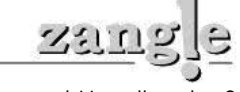

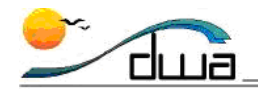

#### **Does the office staff have to enter additional data in order to make ParentConnection work?**

There is some initial configuration that your Power User will have to perform in order to "Turn On" ParentConnection. Beyond that, parents will see data that already exists in the Zangle student information system. No additional data needs to be entered besides activating the accounts.

However, your school may wish to have a staff member enter School News via **Zangle Web AdministratorSchool News**. This information will show up on the **News** calendar in ParentConnection.

In addition, if teachers create and score student assignment information in **Zangle Gradebook**, parents can keep up to date on what assignments are due, and how their students are doing in their respective classes. Teachers can also enter **Class News** via the TeacherConnection web application.

#### **What are the technical requirements for viewing ParentConnection?**

ParentConnection is a web-based application. It works on any computer running Windows, Macintosh or Linux Operating Systems. Parents will need:

- A computer with Internet access,
- One of the following web browsers;
	- o Internet Explorer 6.0 or higher,
	- o Safari 2.0 or higher,
	- o Firefox 2.0 or higher.
- Adobe Acrobat Reader installed.

#### **Are there any inconsistencies that Parents may notice?**

Yes. When teachers create and score assignments in Zangle Gradebook, this information shows up in the **Assignments** tab of ParentConnection. Parents will notice a discrepancy if only some teachers are using Gradebook for tracking assignments.

In addition, schools have the ability to determine what information is accessible by parents. If a parent has a student at your school and a student at another school, and these schools "turn on" different sets of information, the parent will notice this as well.

Finally, if schools are not careful about how household and contact data is linked, parents may have to log in with different PINs to see each student. ParentConnection uses relationships between siblings in Zangle in order to manage accounts. Sites should make every effort to ensure that students are in the correct households. **Please see p. 11 for directions on cleaning up household and contact data.**

#### **Who will provide technical support to the parents?**

The school site will be responsible for providing technical support to parents. The IT department does not have the resources to provide support to parents. **Please see p. 19 for common technical problems reported by parents.**

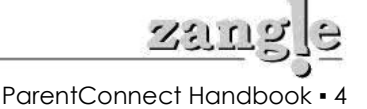

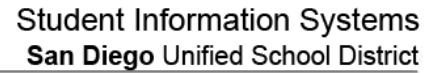

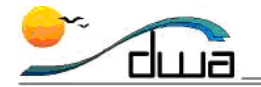

#### **My site wants to implement ParentConnection. What do I have to do?**

This handbook provides all of the information necessary to implement ParentConnection at your site. In general, you must complete the following tasks:

- 1. Notify the IT Department Call the Help Desk at 619-209-HELP.
- 2. Develop a plan for distributing accounts and activating individual accounts See **Steps for Implementing ParentConnection – p. 6.**
- 3. Clean up contact data See **Cleaning up Household/Contact Data p. 11.**
- 4. Contact the Help Desk to get parent accounts defined and activated. See **Activating Parent Accounts in ParentConnection – p. 16**.
- 5. Create a support plan for providing assistance to parents  **Implementation Overview p. 23.**

#### **Is there a sample account I can model during staff and parent meetings?**

Yes. We've created a sample account. This account can only be accessed within the district network. The parent and students displayed in this account are fictional.

- http://dwa1.sandi.net/parentconnect
	- $PIN = 125419060$
	- Password = demo

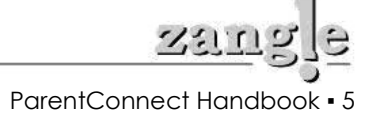

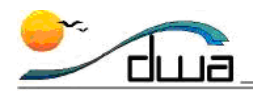

## Steps for Implementing ParentConnection

You'll need to consider the following steps before you distribute information to your parents.

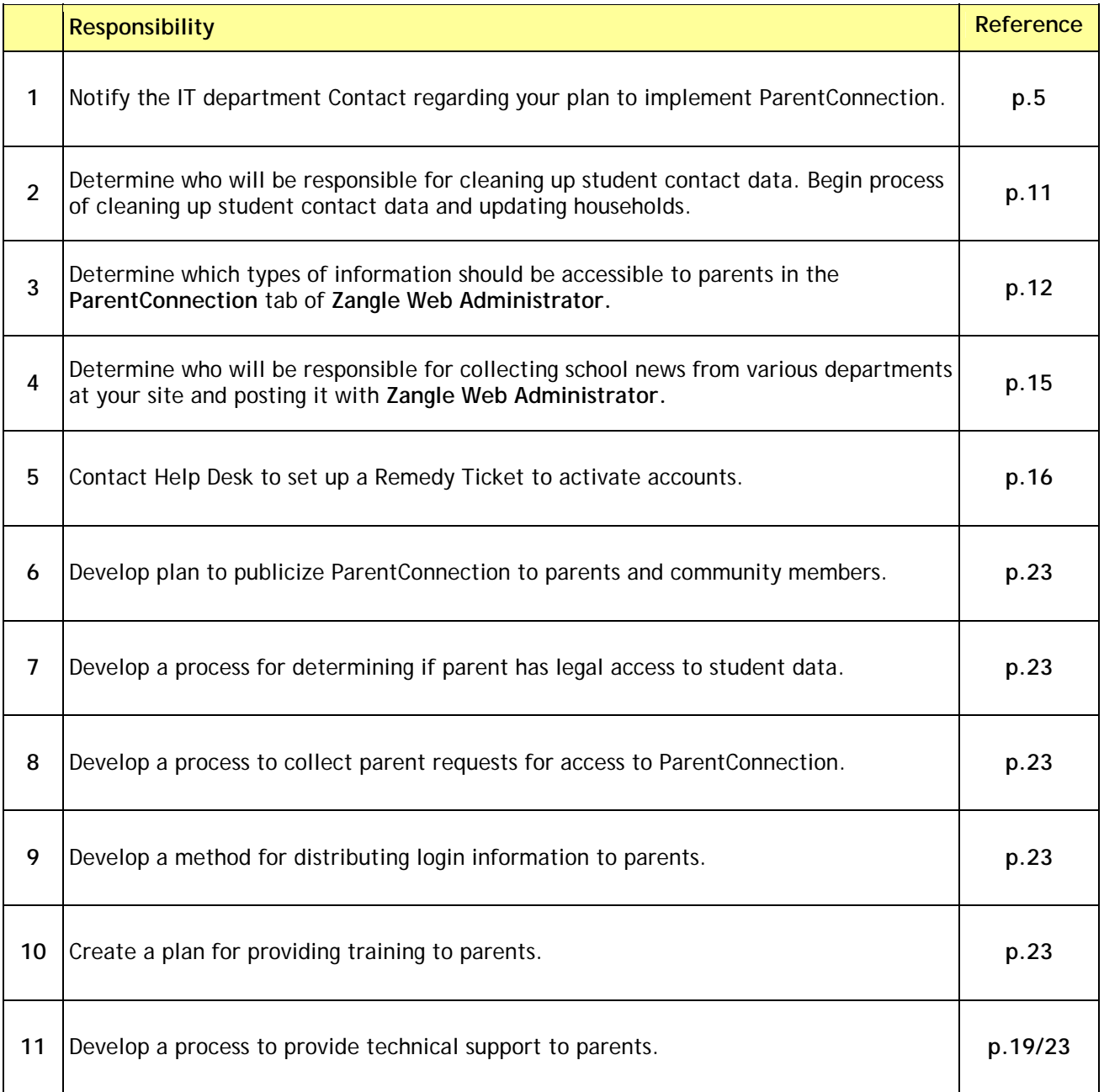

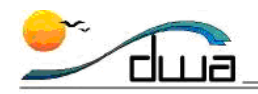

## How ParentConnection works with TeacherConnection and Gradebook

It is helpful to understand what ParentConnection is and what it provides to parents early on so that your school and your parent community can get the most benefit from this tool.

Most of the information parents can see comes from the work you and your staff are already doing. For example, attendance, behavior, and scheduling are regularly being updated by school staff. There are only 3 information sources that ParentConnection may require extra work on: **School News**, **Class News**, and **Student Class Assignments**.

### **SCHOOL NEWS**

If your school assigns a staff member the task of collecting and inputting News and Events for your campus, they'll need to log into ZangleConnection and select **Zangle Web Administrator**:

The **School News** tab provides you with the ability to add and edit events and news that can be made available to school staff only or the entire parent and student community.

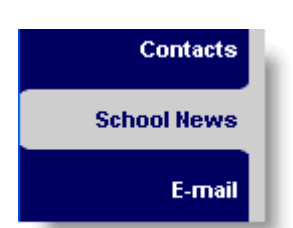

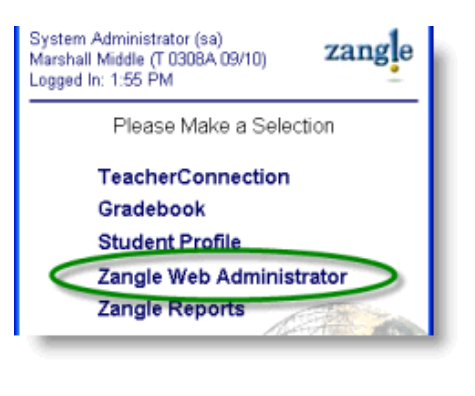

If a staff member enters the following into the **Add New School News Item** area:

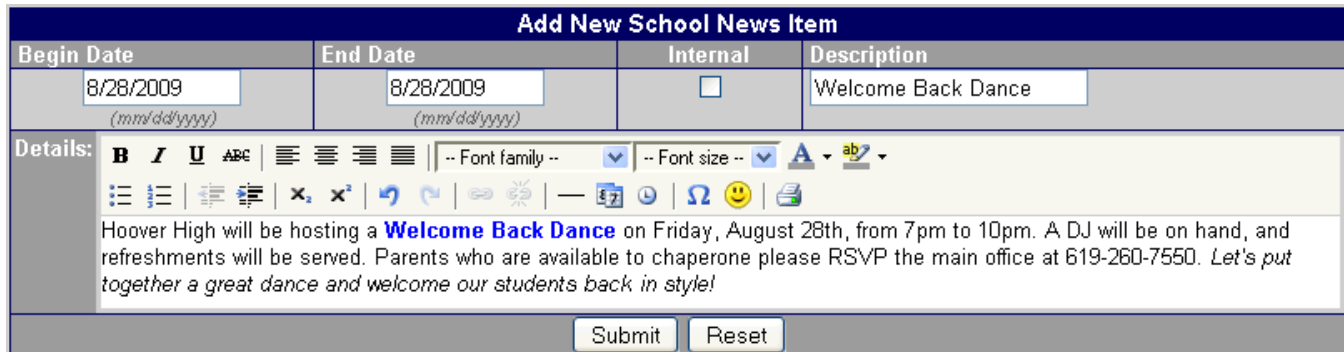

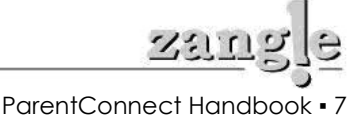

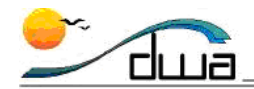

Parents will see this (via the **News** tab of **ParentConnection)**:

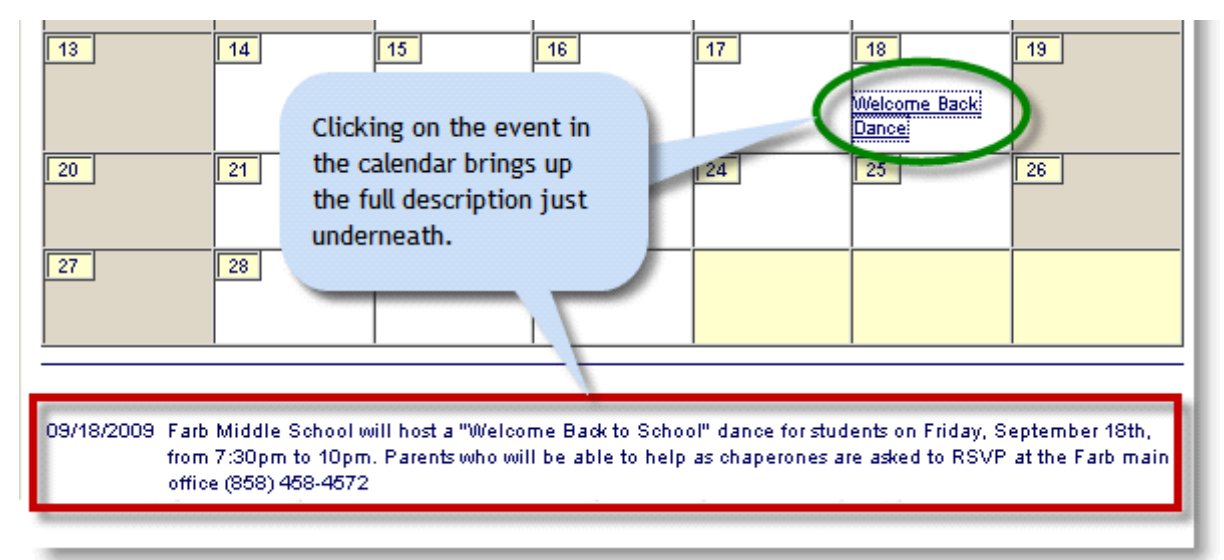

#### **CLASS NEWS**

In **TeacherConnection**, teachers have access to the **Class News** tab for creating and maintaining news and events for the sections they teach.

If a teacher inputs this into **Class News**:

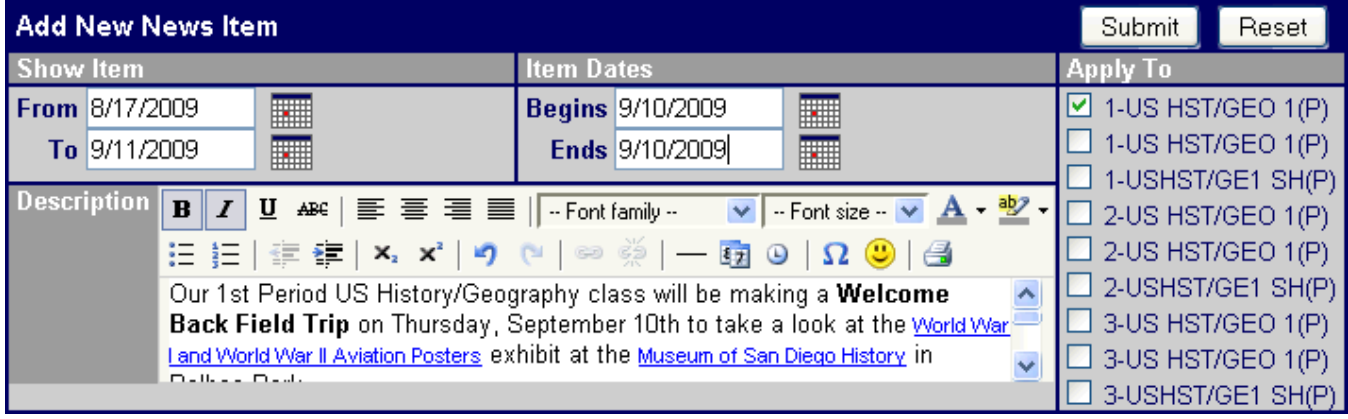

A parent will see this (Once again in the **News** tab, underneath the School News Calendar):

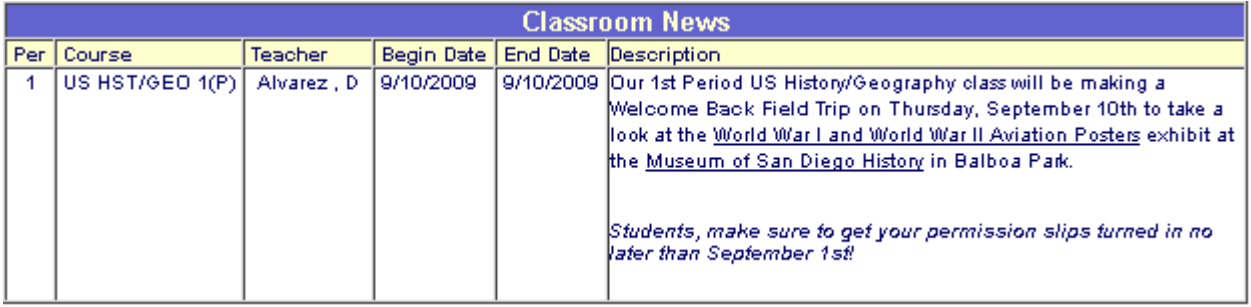

*Classroom News appears underneath the School News calendar in the News tab of ParentConnection* 

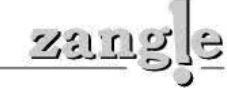

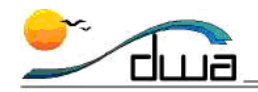

### **CLASS ASSIGNMENTS**

ParentConnection will only display student's assignments that are created and scored in Zangle Gradebook. Teachers must turn on the **Share Assignment Information** button in the **Gradebook SetupClass Options** tab.

How assignments appear to parents in ParentConnection depends on how much information the teacher inputs. If a teacher uses the quick **Spreadsheet** method to input assignment scores:

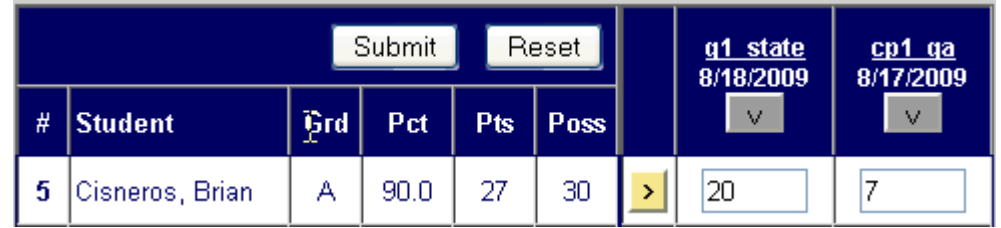

Parents will see the following basic assignment information:

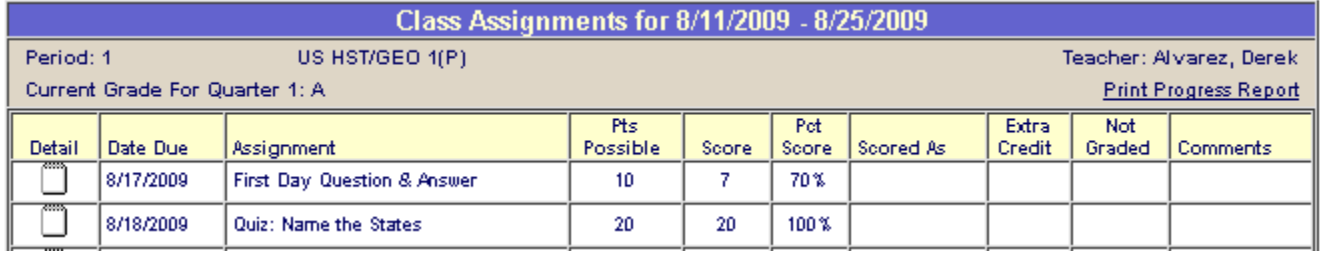

If Teachers use the **Edit by Task** and **Edit by Student** tabs and add **comments** to student work:

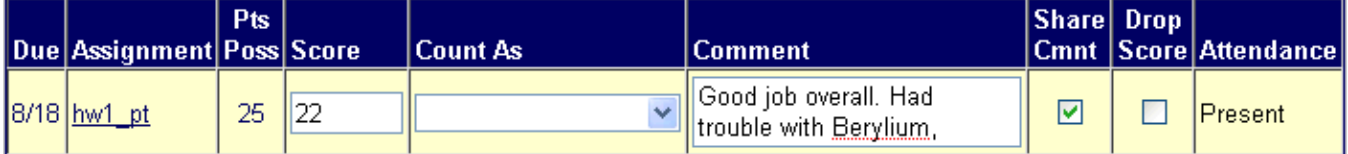

Parents will see the assignment information with comments:

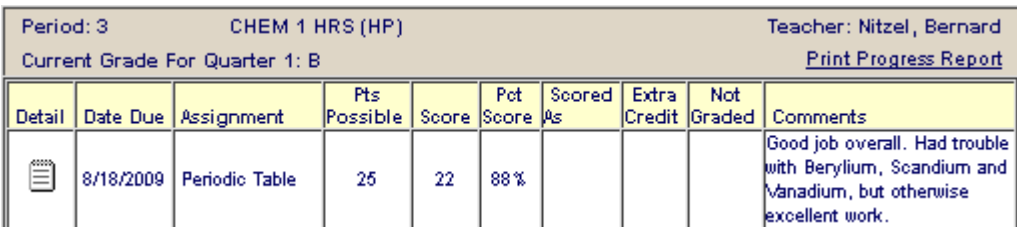

Assignment details the teacher has input when creating the assignment show up as a *page with text* icon  $\Box$  in the **Detail** area of ParentConnection; clicking on the icon expands the window to show the additional assignment information:

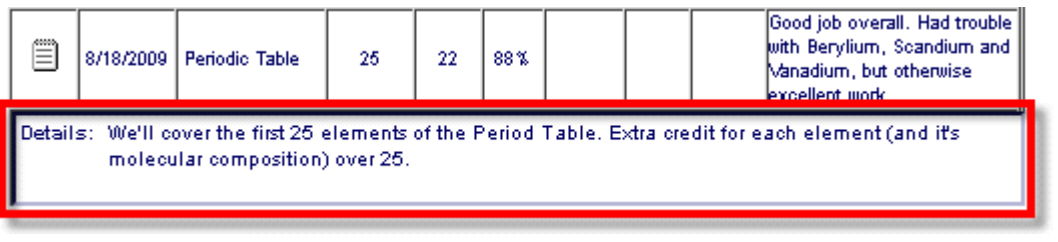

**DISTRICT WIDE APPLICATIONS** HTTP://WWW.SANDI.NET/DWA

ParentConnect Handbook ▪ 9

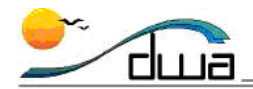

# **Part II: Before Implementation**

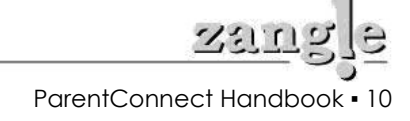

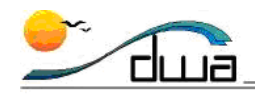

## Cleaning up Household/Contact Data

ParentConnection uses the **Household** and **Contacts** features in Zangle to allow a parent to use one PIN and password to access information regarding multiple siblings. When school sites work to build households and clean up the contact data before activating ParentConnection accounts, it makes it much more straightforward for parents to log in and access their student's information.

In general the quickest way to link siblings is for your site to link your student to an **existing** household and contact of a sibling that does not attend your school. If there is no existing household and contact available for a student, then your site will have to create one, but *be very careful to avoid creating duplicate households or contacts*.

In addition, remember to verify all information on the enrollment form **before** creating households.

Finally, keep in mind that "less is more" when searching for households and contacts. Try entering the first few characters in a field first to make sure you see as many candidates as possible.

If you run into problems when cleaning up household and contact data, please call the Help Desk at 619-209- HELP.

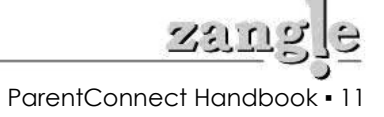

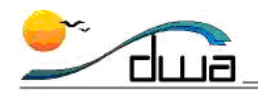

## Determining Information Parents Can See

Your site has the ability to control the types of information displayed to a parent. The **Zangle Web Administrator** application in ZangleConnection is used to add and remove information "modules" from ParentConnection. Your site Power User has access to this application. Follow these steps to adjust the information modules.

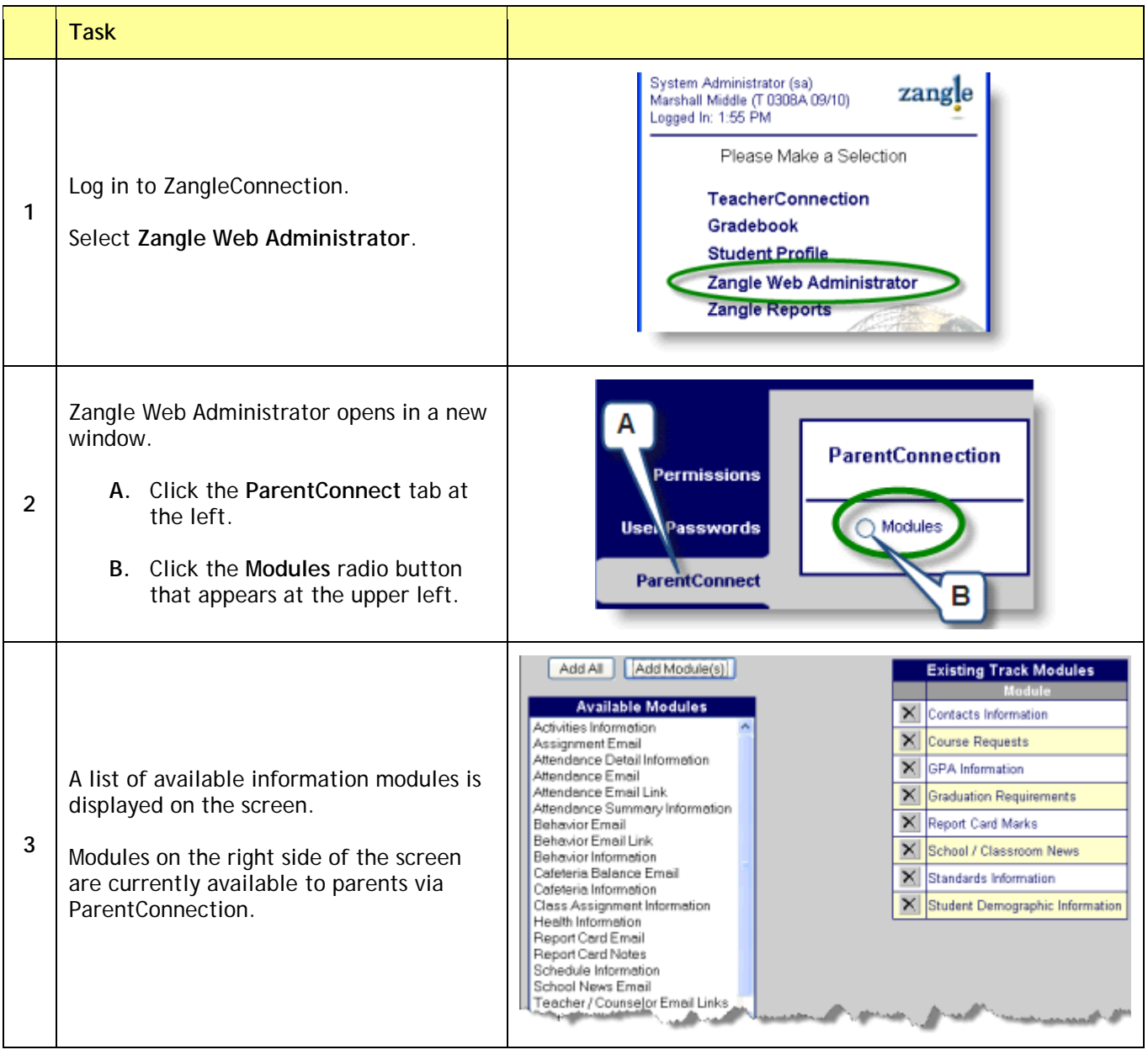

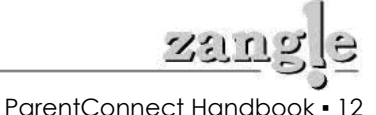

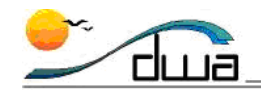

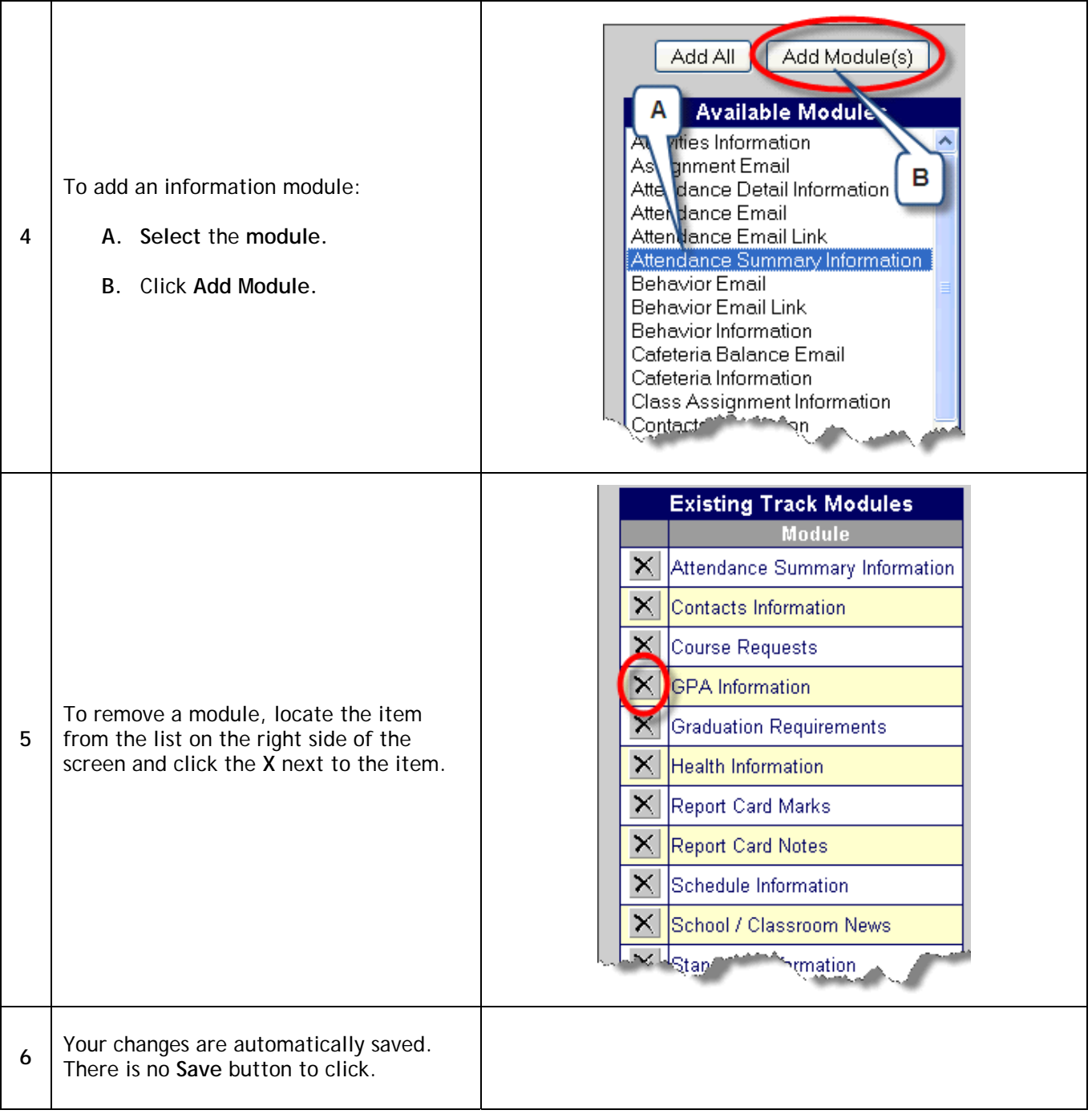

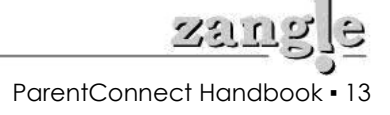

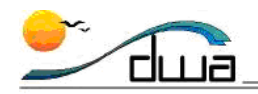

## Linking ParentConnection to Your School's Website

Parents can access the San Diego Unified's **ParentConnection** Login page by going to the following URL:

#### https://dwa.sis.sandi.net/parentconnect/

(It's important to emphasize the 's' at the end of http in the URL above).

However, you can aid your parent community and make it much easier for parents to get to the Login page. By far the most effective way to provide access to the ParentConnection Login page is to *link to it from your school's web site*. Adding a **job aid** showing parents the steps to log in will also help parents tremendously while cutting down on Technical Support phone calls to your school's front office staff.

Follow the steps below to update your school's web site and add a **How to Use ParentConnection** job aid.

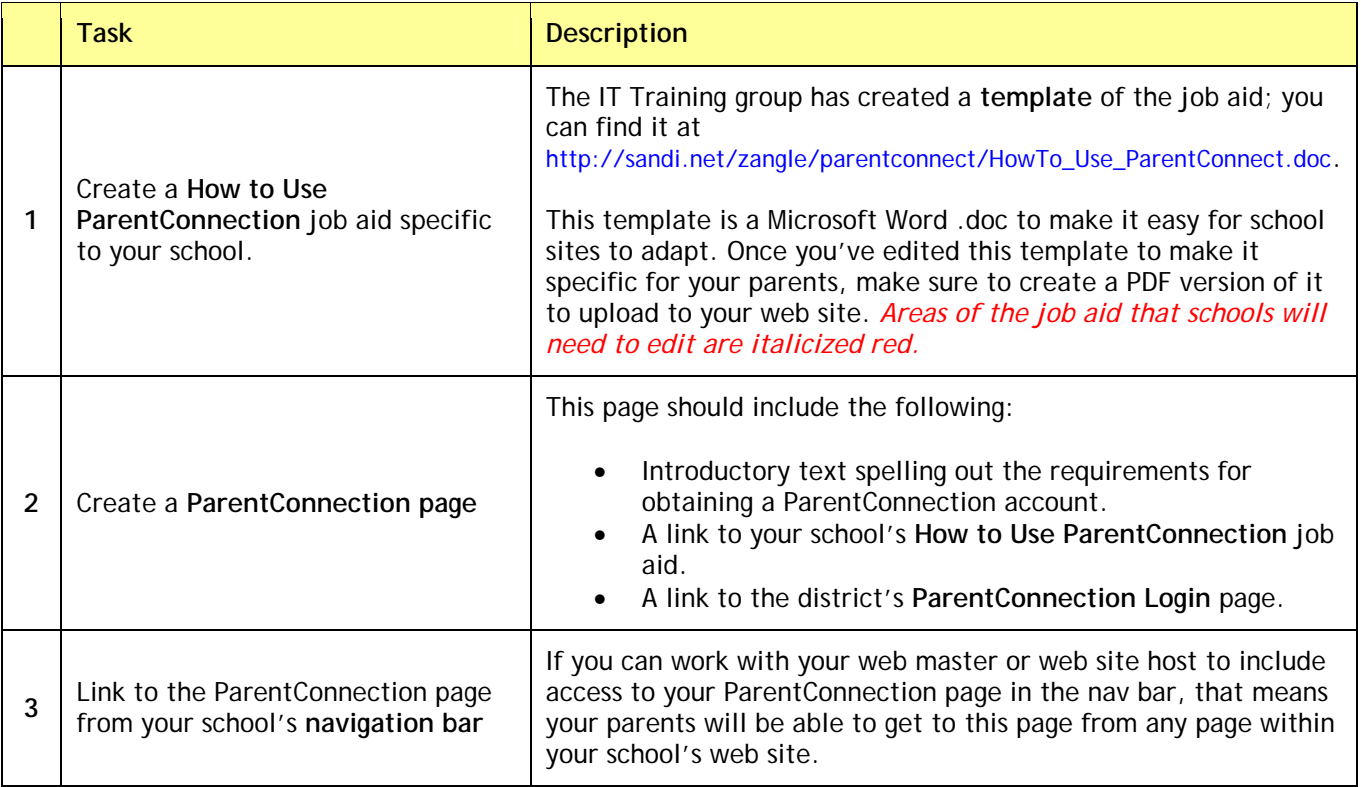

If you need any assistance with this important phase in implementing ParentConnection, please call the Help Desk at 619-209-HELP.

**DISTRICT WIDE APPLICATIONS** HTTP://WWW.SANDI.NET/DWA

ParentConnect Handbook ▪ 14

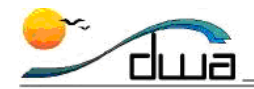

## **Part III: Implementing ParentConnection**

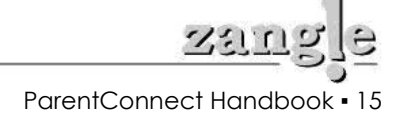

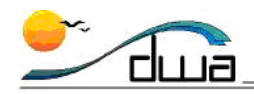

## Activating Parent Accounts in ParentConnection

Once you've collected parent requests for access to ParentConnection, and determined that the parent has legal access to student data (refer to **Implementation Overview**, **p. 23** for more information), you'll need to activate ParentConnection accounts.

If you have only a few parents participating, you may find it more convenient to activate accounts individually; refer to **Activating Individual ParentConnection Accounts, p. 17** for steps on how to do this).

If you have a significant number of participants, IT can help you with this process. Perform the steps below to activate ParentConnection accounts for multiple participants.

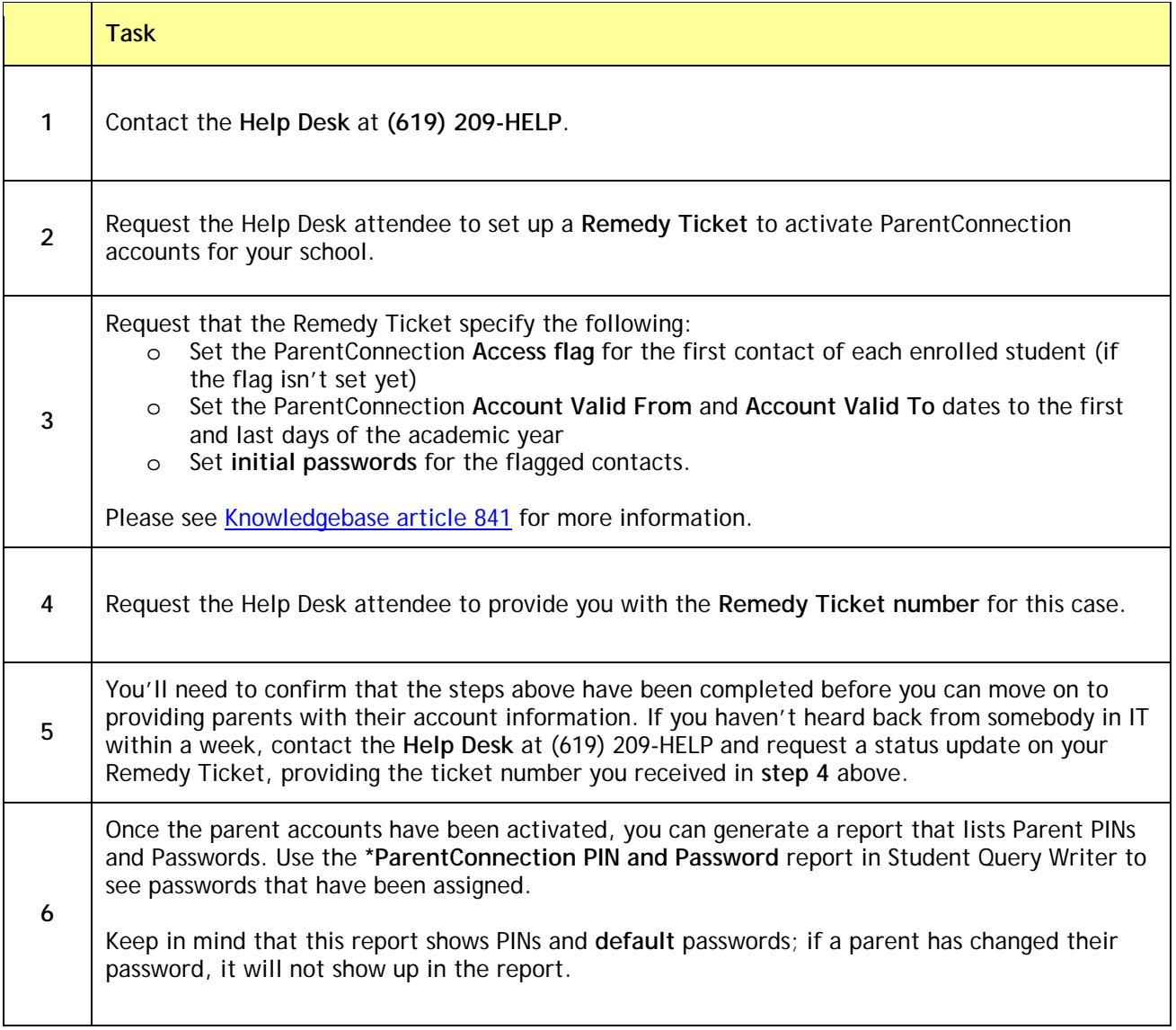

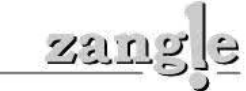

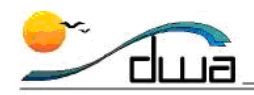

## Activating Individual ParentConnection Accounts

After you've worked with the Help Desk to activate the bulk of your student contact's accounts, you'll still likely need to make additions (for new students enrolling at your school over the course of the academic year, or for parents who decide late that they'd like to take part in the program) or deactivate or remove parents from participation.

The **Zangle Web Administrator** application within ZangleConnection provides you with the ability to activate or change status for individual ParentConnection accounts. Your site Power User has access to this application. Use the following checklist to activate the ParentConnection account.

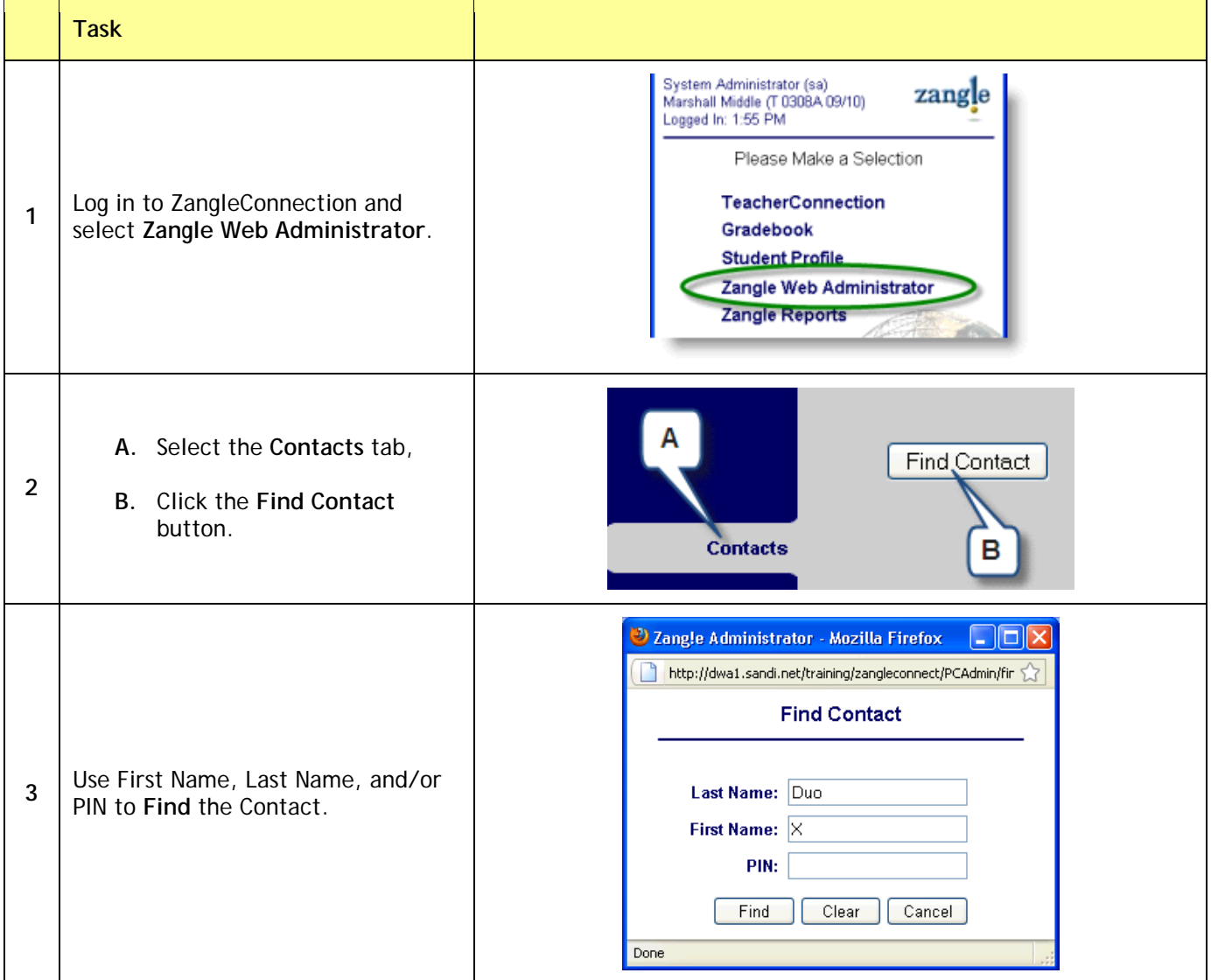

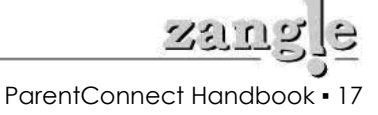

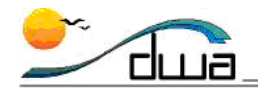

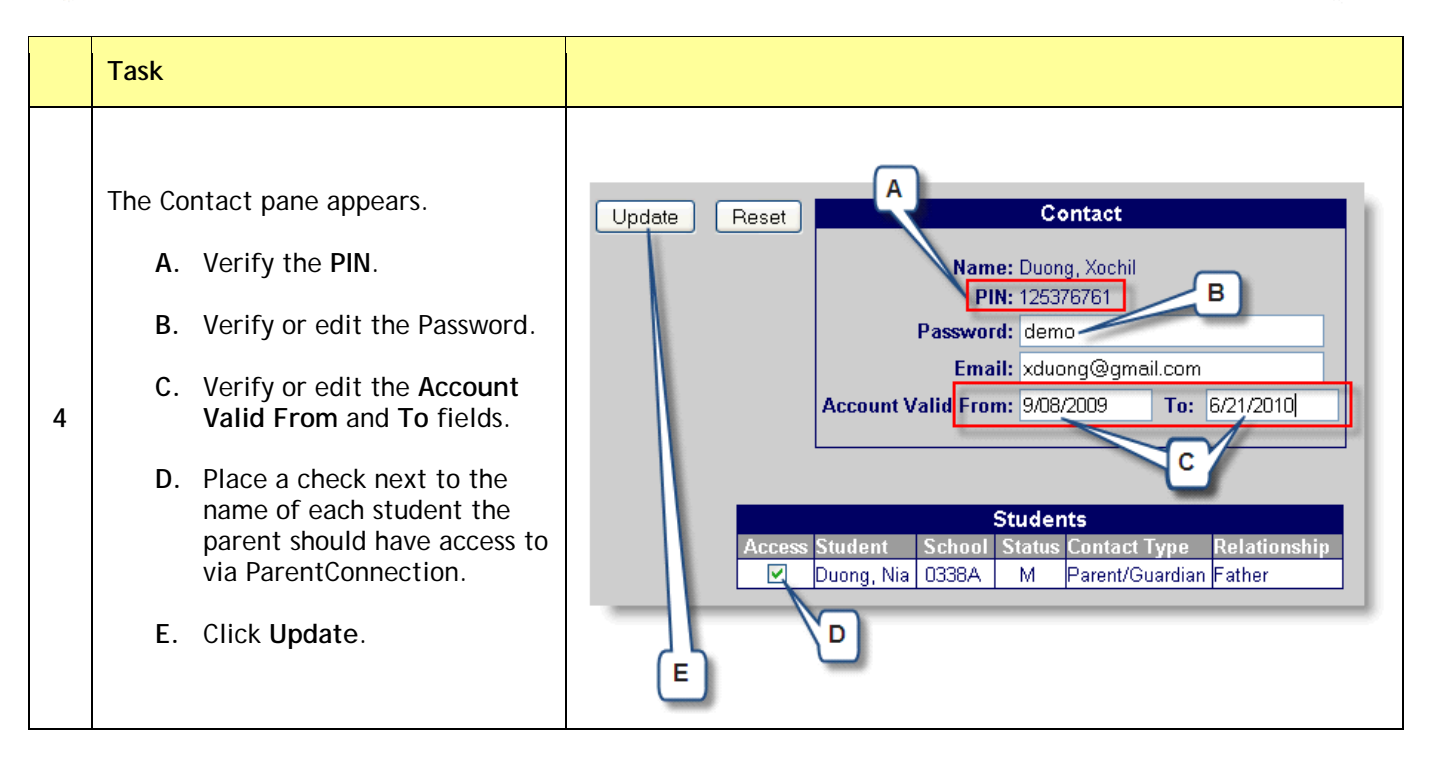

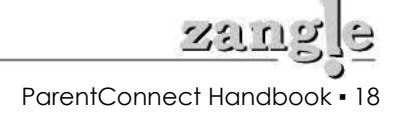

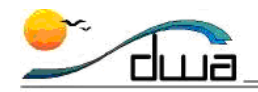

## Solving Technical Issues Experienced by Parents

Below is a list of problems that ParentConnection users have reported.

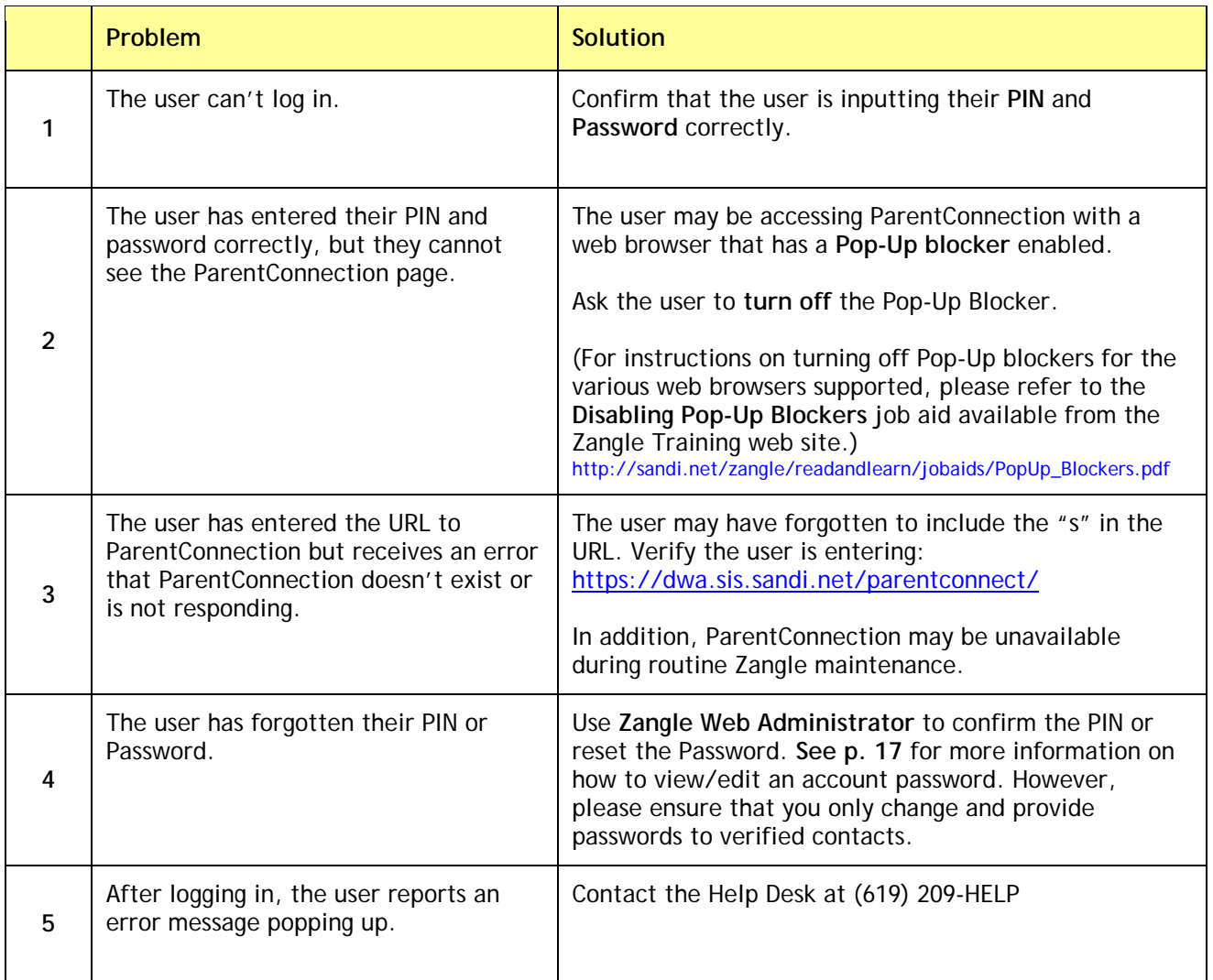

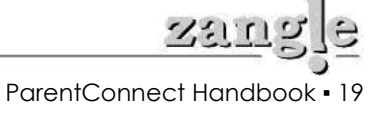

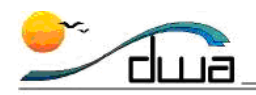

## Adding School News using Zangle Web Administrator

The **Zangle Web Administrator** application is used to add or remove school news events from ParentConnection, TeacherConnection and StudentConnection. Your site's Power User has access to this application. Follow these steps to add or remove news events.

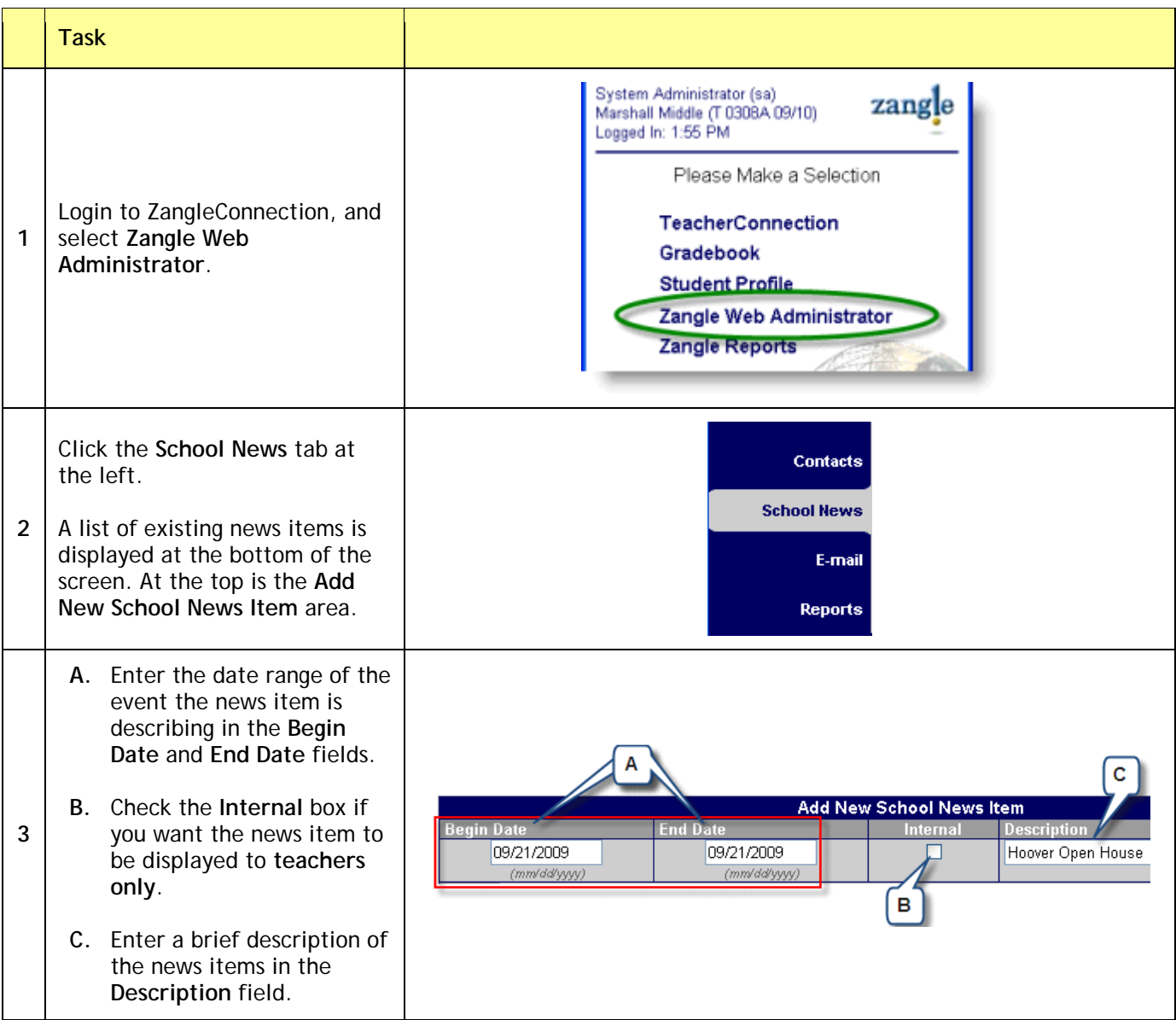

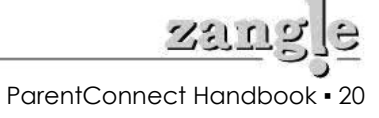

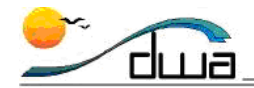

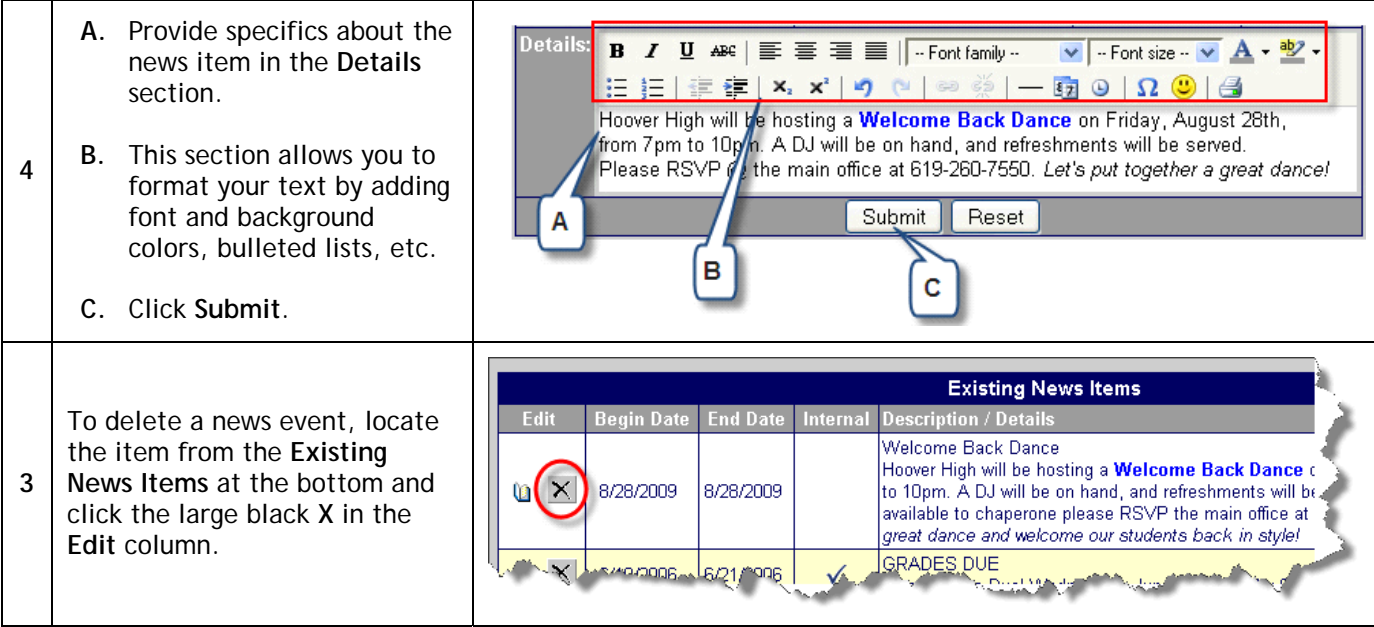

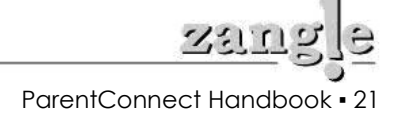

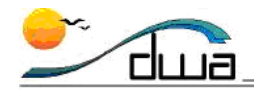

# **Part IV: Successful Models for Implementation**

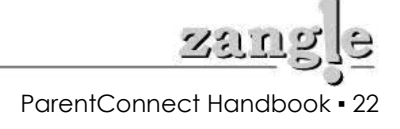

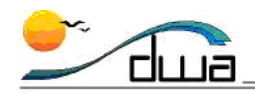

## Implementation Overview

ParentConnection allows parents/guardians to have access to personal information about their students. In order to ensure the safety of our students, your site needs to develop a process for distributing a PIN and password to parents that includes steps for verifying that only the appropriate people receive an account. Your site must address methods for providing training and support to your parents as well.

Your school may wish to designate a staff member (*e.g*., Vice Principal or Power User) as the *Site ParentConnection Coordinator.* See the Implementation Models below for suggested responsibilities for your Site ParentConnection Coordinator.

This handbook includes two different models for implementation. Each model addresses the following issues:

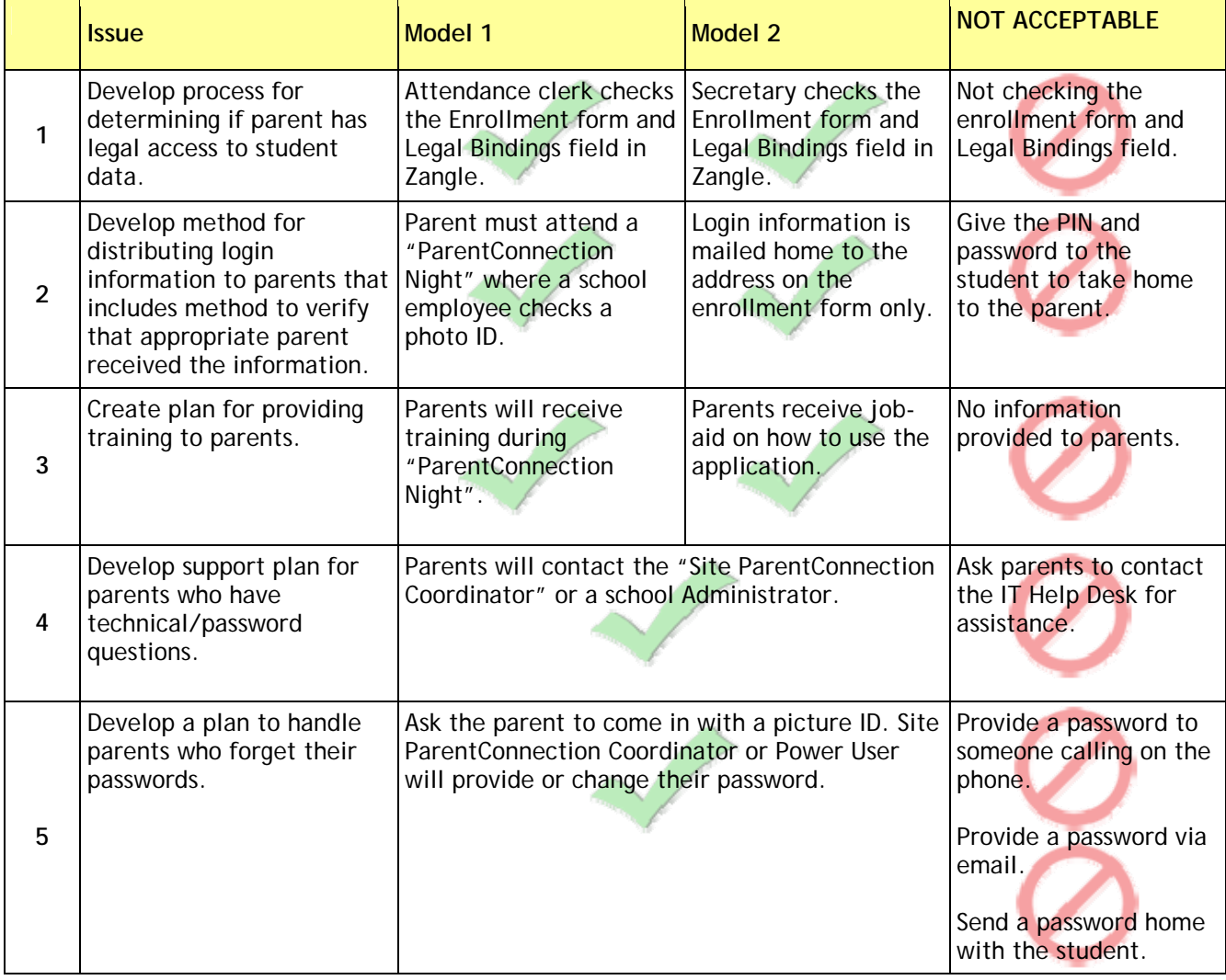

**Your site may choose to modify one of these methods or develop your own but it must address the five issues mentioned above.** 

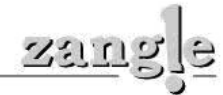

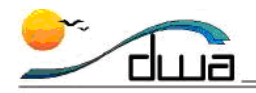

## Model 1 – ParentConnection Night

This method uses a **ParentConnection Night** to distribute login information and provide parents with a brief overview on how the application operates. Parents must request an account via a web page on your school's web site **before** Parent Night in order to receive the information.

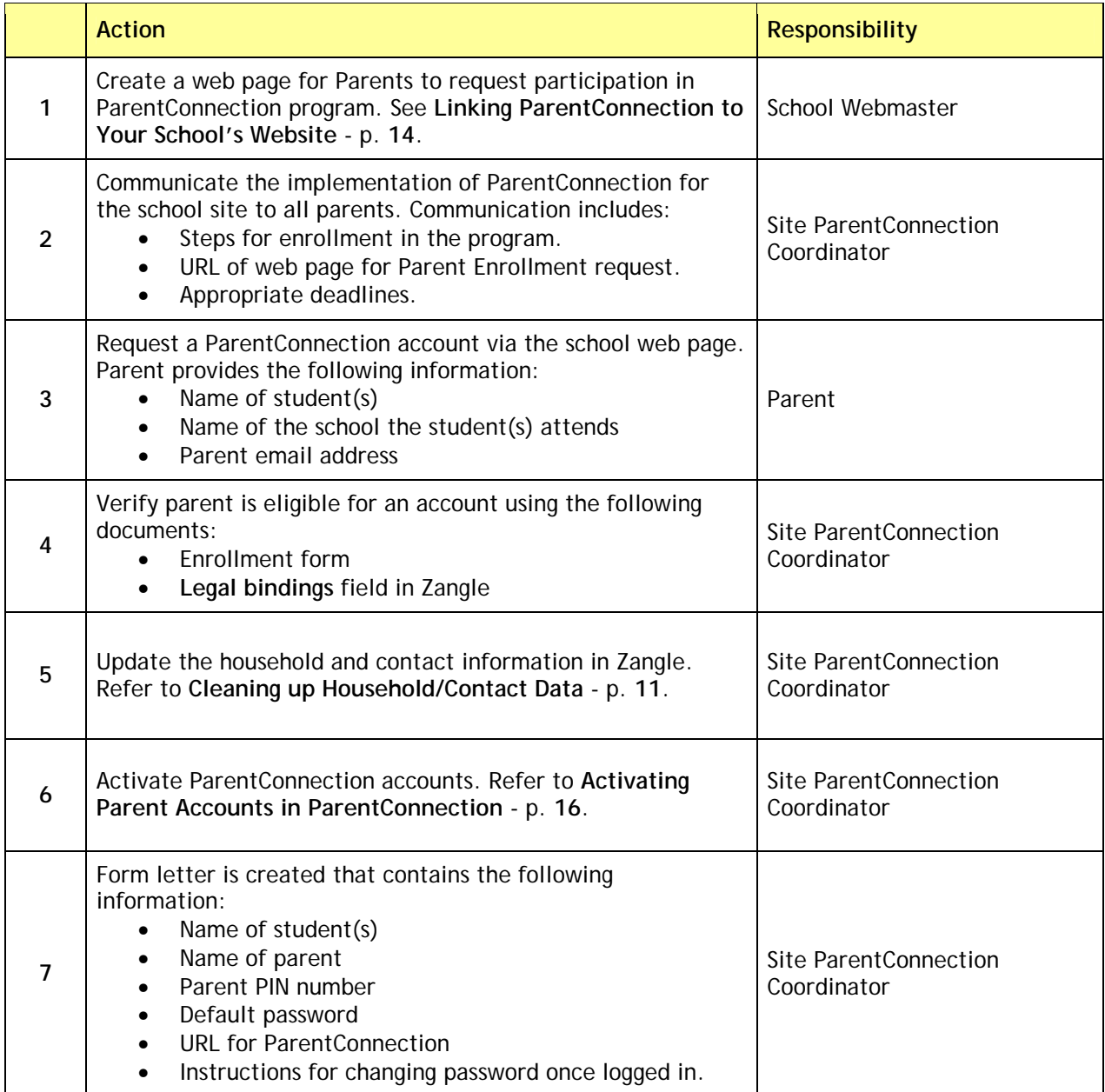

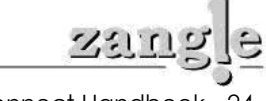

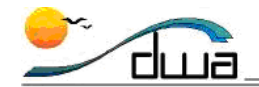

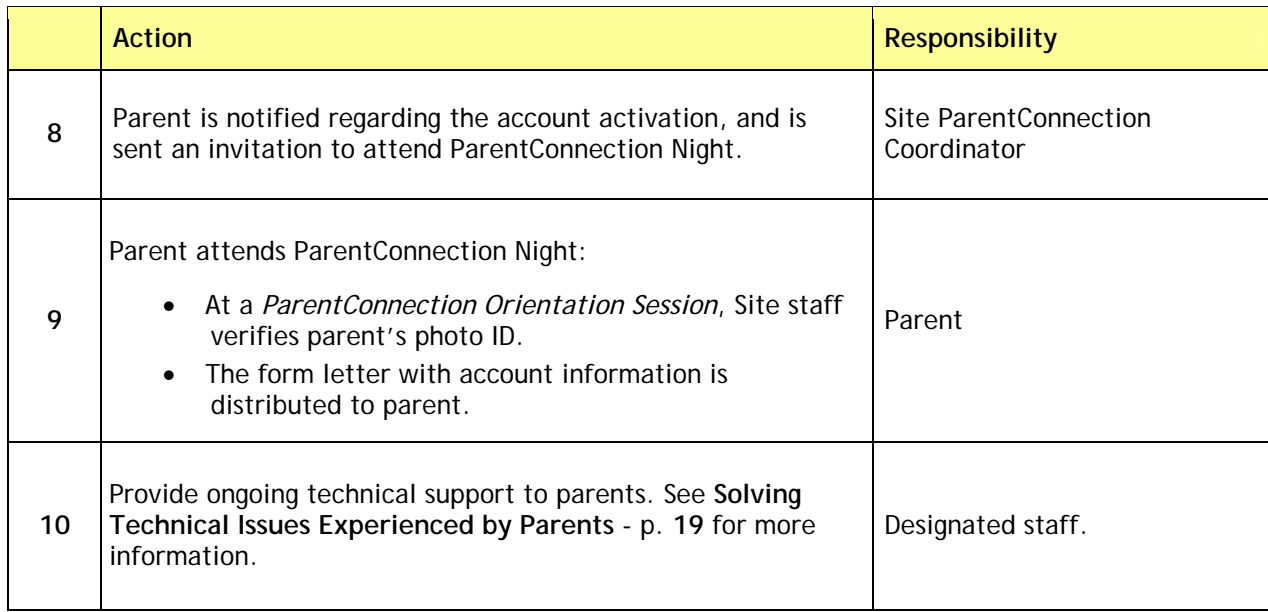

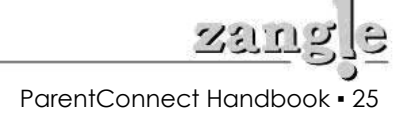

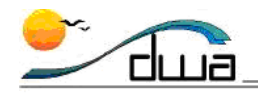

## Model 2 – U.S. Mail

This method uses a **registration form** distributed during Parent Orientation and to students to advertise the ParentConnection program. The parent must complete the form and return it to the school. After the site staff processes the request, the PIN and password are added to an **activation form** which is mailed home to the parent along with directions for using the application.

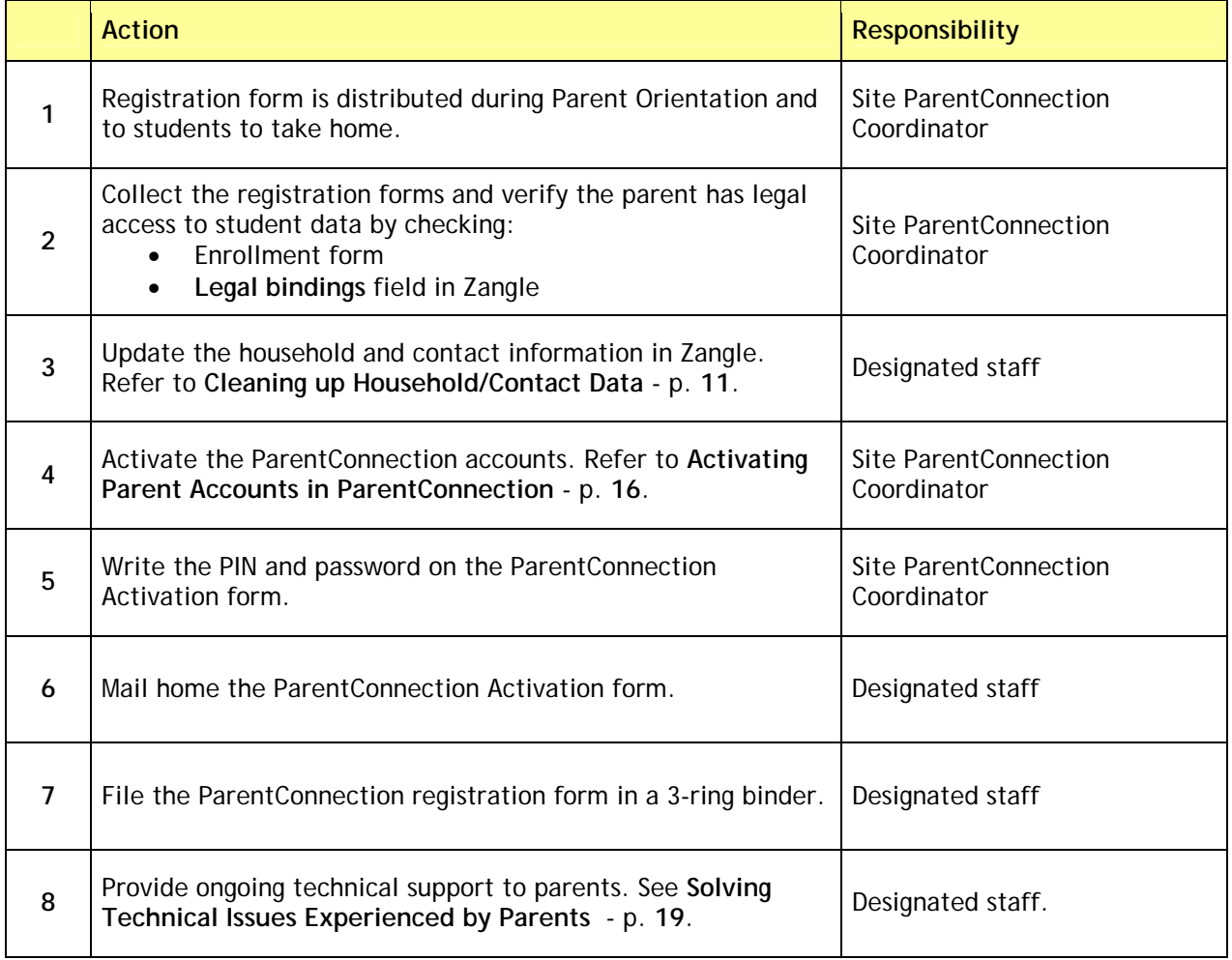

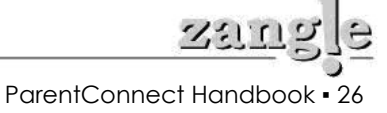

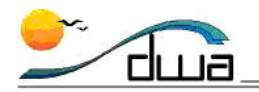

### **ParentConnection ABC Middle School**

Collaboration and communication between parents and staff is a priority at ABC Middle School. In an effort to build on this belief, and to ensure academic success for all students, we are implementing **ParentConnection**. ParentConnection is a web-based application you can use on any computer with Internet access and a web browser. It provides parents secured Internet access to a wide array of their student's school data, such as district, school, and classroom news; student demographics; student schedules; attendance activity; class assignments; report forms & progress reports; health & immunizations; transcripts; standardized testing results; behavioral incidents; food service transactions; e-mail links to teachers, counselors, and school administrators.

Please return this form to your student's second period teacher to begin the "Connection".

Student Name:

Period 2 Teacher:

Parent Name:

I have read and agree to the Privacy Policy on the back of this form.

\_\_\_\_\_\_\_\_\_\_\_\_\_\_\_\_\_\_\_\_\_\_\_\_\_\_\_\_\_\_\_\_ \_\_\_\_\_\_\_\_\_\_\_\_\_\_\_\_ Parent Signature Date

Within a week of returning this form, you will be given instructions on how to access ParentConnection, a unique PIN number and a generic password that you must change.

Thank you for staying "connected" with us as we strive to provide your student with the best education possible.

In Partnership, The ABC Team

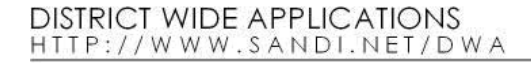

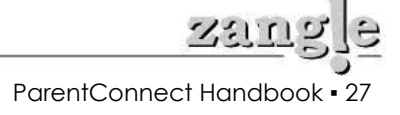

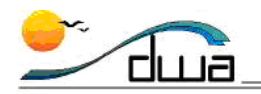

### **ParentConnection Activation ABC Middle School**

Thank you for your interest in ParentConnection, a web-based application you can use to stay current with your student's performance at ABC Middle. Below you will find instructions for accessing your student's account, along with a PIN number and temporary password. Feel free to contact me by e-mail at jdoe@sandi.net with any questions. We will do our best to ensure that you are provided with the timely and accurate information for your student. Again, we appreciate your desire to work with us in providing your student with the best education possible.

In Partnership, John Doe Vice Principal

Student Name: \_\_\_\_\_\_\_\_\_\_\_\_\_\_\_\_\_\_\_\_\_\_\_\_\_\_

#### **Step 1**

To access ParentConnection, please go to http://sandi.net/schoolwebsite and click on "ParentConnect" on the left column of the page. Alternatively, you may go directly to ParentConnection by entering the following Web address in you Internet browser: https://dwa.sis.sandi.net/parentconnect (notice the "s" after http).

The ParentConnection **Login window** will appear.

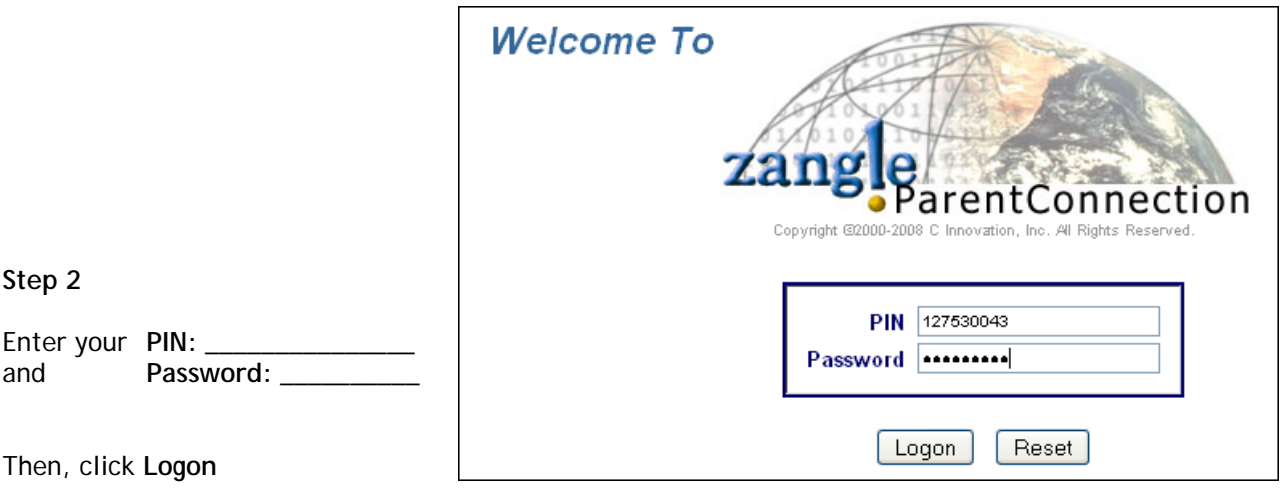

**\*\*\*IMPORTANT:** You **must allow pop-ups** for this site in your Internet web browser.

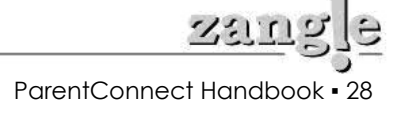

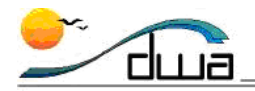

#### **Step 3**

Once you have logged in, you must change your password by clicking on **Account** at the top right of the page.

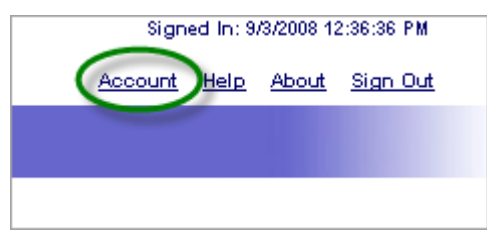

#### **Step 4**

If you have more than one student at a school with ParentConnection, select which student's information to access via the Student drop-down menu at the left.

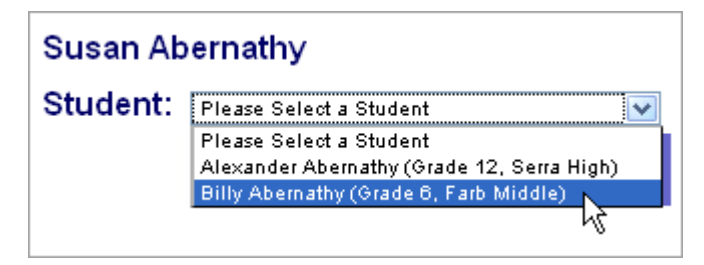

#### **Step 5**

Begin accessing your student's information by clicking on the links on the left column.

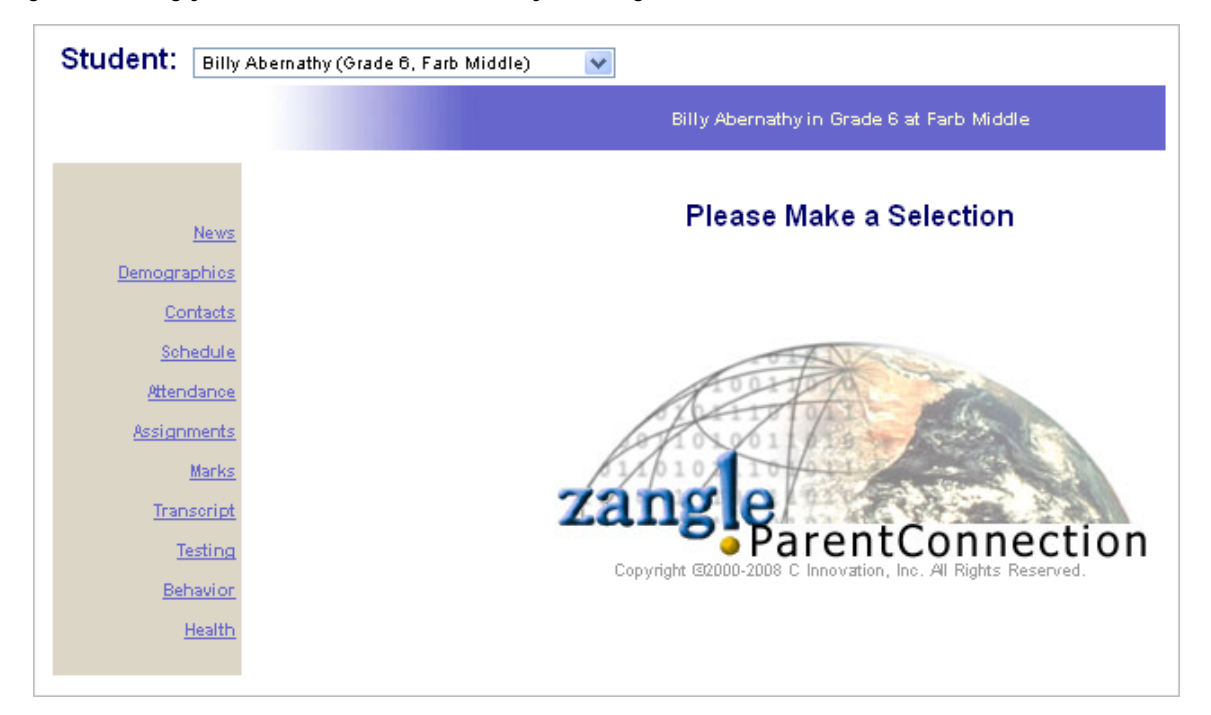

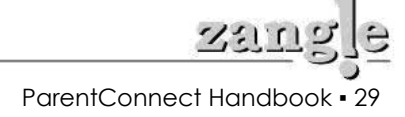